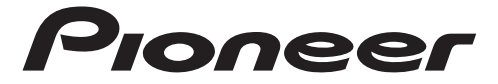

جهاز لوحي 8 بوصات

# **SDA-835TAB**

دليل التشغيل

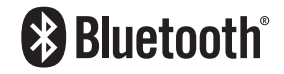

# **جدول المحتويات**

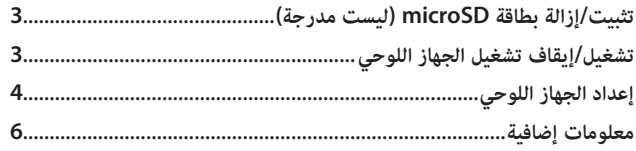

 $\frac{1}{2}$ 

## **تنبيه**

**ال تقم بإيقاف تشغيل هذا المنتج أثناء تحديث النظام.**

# <span id="page-2-0"></span>**تثبيت/إزالة بطاقة microSD( ليست مدرجة(**

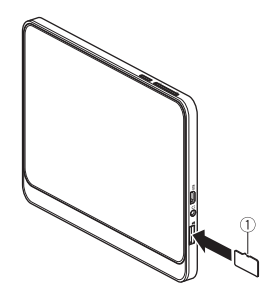

يمكنك تثبيت بطاقة microSD( ليست مدرجة) لإضافة سعة ذاكرة إضافية إلى جهازك اللوحي.

### **مالحظة:**

بطاقة microSD ليست مدرجة. يدعم هذا الجهاز اللوحي بطاقات microSD بسعة تصل إلى 2 غيغابايت، وبطاقات microSDHC بسعة تصل إلى 32 غيغابايت.

بطاقة microSD

**تشغيل/إيقاف تشغيل الجهاز اللوحي** 

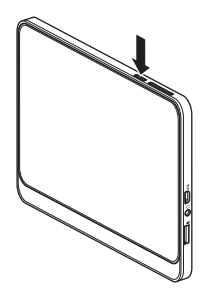

عندما يتم شحن الجهاز اللوحي، اضغط مع االستمرار على زر الطاقة لتشغيله. اضغط مع االستمرار على زر الطاقة إليقاف تشغيله بعد االستخدام. إليقاف تشغيل الشاشة، اضغط على زر الطاقة لفترة قصيرة.

## **إعداد الجهاز اللوحي**

<span id="page-3-0"></span>عند تشغيل الجهاز اللوحي للمرة الأولى، يوجّهك معالج الإعداد إلى عملية الإعداد التالية.<br>• اختيار اللغة إعدادات شبكة Fi-Wi( اتصال Fi-Wi مطلوب( نسخ التطبيقات والبيانات )اتصال Fi-Wi مطلوب( إعدادات حساب Google إعدادات التاريخ والوقت شروط الخدمة من Google إعدادات قفل الشاشة إعدادات مساعد Google **1 شغِّل الجهاز اللوحي.** 

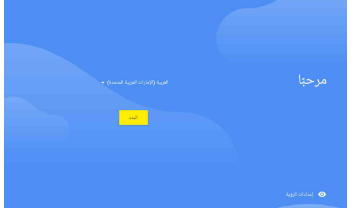

- **2 اختر اللغة.**
- **3 اضغط على ]البدء[.**
- **4 اختر شبكة Fi-Wi التي تريد االتصال بها وأدخل كلمة المرور على الشاشة التالية.**
- **5 اضغط على ]تخطي[ إذا كنت تريد تخطي االتصال بشبكة Fi-Wi، ثم اضغط على ]متابعة[ على الشاشة التالية. تقدم إلى الخطوة .8**

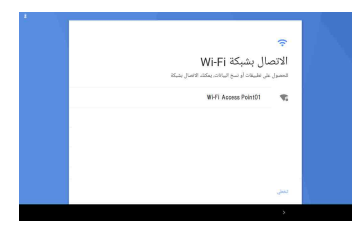

- **6 انقل بياناتك من الجهاز اآلخر )األجهزة األخرى( بعد االتصال بشبكة Fi-Wi.**
- **Fi-Wi. <sup>7</sup> ّسجل الدخول إلى حساب Google الحالي أو قم بإنشاء حساب جديد بعد االتصال بشبكة** 
	- **8 ّعين التاريخ والوقت.**

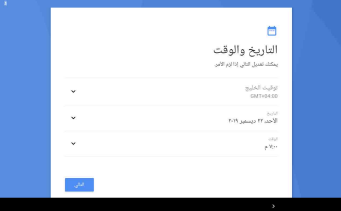

**9 أكّد شاشة شروط الخدمة من Google، ثم اضغط على ]قبول[. 10 قم بإعداد تأمين شاشة القفل.** 

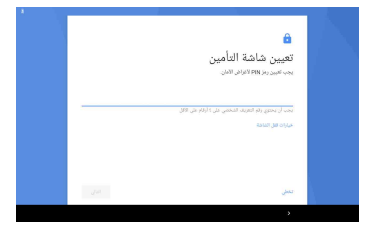

- **11 إذا لم تقم بإعداد قفل الشاشة، فاضغط على ]تخطي[، ثم ]تخطي[ على الشاشة التالية.** 
	- **12 قم بإعداد مساعد Google. 13 تأكد من عرض الشاشة الرئيسية بعد إكمال اإلعداد. الشاشة الرئيسية**  اضغط على أيقونة التطبيق لتكوين اإلعدادات العامة.

**معلومات إضافية**

# **استكشاف األخطاء وإصالحها**

<span id="page-5-0"></span>**ال يمكن تشغيل الوحدة** ← البطارية المدمجة فارغة. اشحن البطارية. ← تُركت الوحدة في بيئة بها ظروف أقسى من نطاق التشغيل المضمون. ّشغل الوحدة عندما تصل إلى درجة حرارة تتطابق مع نطاق التشغيل المضمون. ---------------------------------------------------------------------------------------------------- **ال يمكن شحن البطارية** ← لم يتم إدخال قابس microUSB بطريقة صحيحة في منفذ microUSB الخاص بالوحدة. أدخل قابس microUSB الخاص بكبل USB بطريقة صحيحة في محطة microUSB الطرفية للوحدة الرئيسية. ← تم تنشيط وظيفة الحماية من درجة الحرارة بسبب ارتفاع درجة حرارة الوحدة الناتج عن ظروف االستخدام. اشحن البطارية بعد أن تبرد الوحدة. ← تم تنشيط وظيفة الحماية من درجة الحرارة بسبب انخفاض درجة حرارة الوحدة الناتج عن انخفاض درجة حرارة البيئة. اشحن البطارية بعد أن تسخن الوحدة. ---------------------------------------------------------------------------------------------------- **حتى عندما تكون البطارية مشحونة بالكامل، فعمر البطارية قصير للغاية** ← عمر البطارية المدمجة قصير. اتصل بالموزع لديك أو بمركز خدمة معتمد لدى Pioneer للمساعدة. ---------------------------------------------------------------------------------------------------- **ال يوجد صوت، أو أن مستوى الصوت منخفض** ← تم تعيين مستوى الصوت على 0 ً ، أو أن الصوت تم تعيينه على مستوى منخفض جدا. ارفع مستوى الصوت. ---------------------------------------------------------------------------------------------------- **توجد بقع صغيرة معتمة أو ساطعة تظهر على الشاشة** ← هذه ظاهرة فريدة لشاشات الكريستال السائل وليست خللً . ال ينطبق.

## **حقوق النشر والعالمة التجارية**

**TMGoogle وTMAndroid** Google وAndroid عالمتان تجاريتان لشركة LLC Google. **microSD، microSDHC**

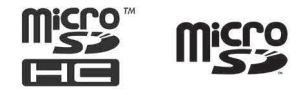

شعار microSD وشعار microSDHC عالمتان تجاريتان لشركة LLC C-3SD.

## **المواصفات**

```
نظام التشغيل
                                       Android 9 Pie
                                                    CPU
            7A-Cortex core Quad ARM 1.8 جيجا هرتز
                                                   RAM
                                           2 غيغابايت
                                                   ROM
                                          16 غيغابايت
                                                  الشاشة
                                 مقاس الشاشة 8 بوصات
                  دقة الشاشة WXGA) 280 1 × 800 (IPS
                                              لوحة اللمس
              لوحة لمس سعوية ذات 5 نقاط زجاج + زجاج
                                                  الكاميرا
الكاميرا األمامية بجودة 0.3 ميجا بيكسل بعدسة ذات بؤرة ثابتة
الكاميرا الخلفية بجودة 2.0 ميجا بيكسل بعدسة ذات بؤرة ثابتة
                                                  GNSS
                                   طريقة تحديد المواقع
                                   (GPS / Glonass)
```
المستشعر مستشعر التسريع: 3 محاور مستشعر الوميض مكبر الصوت مكبر صوت مدمج 1.0 وات/Ω 8( أحادي( الميكروفون ميكروفون مدمج (أحادي) اتصاالت الشبكة M/i-Fi Bluetooth (2.4 جيجا هرتز)<br>Bluetooth الإصدار: Bluetooth 4.2 (الفئة 2)<br>ملفات التعريف SPP/A2DP/AVRCP<br>تكوين الواجهة مقبس سماعة الرأس (إدخال واحد) واجهة USB مقبس سماعة رأس قياسي مقاس <sup>φ</sup> 3.5 ملم CTIA microUSB type-B × 1 (USB-OTG)<br>منفذ بطاقة الذاكرة<br>مطاقة 1 × microSD طاقة بطاقات ذاكرة SD المدعومة: microSDHC ،microSD<br>فئة سرعة SD: الفئة 10<br>تنسيقات الفيديو القابلة للتشغيل<br>AVI، H 263 ، H 264/AVC ،MPFG4-SP FLV MPEG2 - VP9 H-265/HEVC تنسيقات الصور القابلة للتشغيل (Google CDD مطلوب) HEIF .Raw .WebP .BMP .PNG .GIF .JPEG LC\_AAC، +AAC، +AAC\_enhanced، ELD AAC، تنسيقات الصوت القابلة للتشغيل )CDD\_Google مطلوب( PCM/WAVE (MP3 (FLAC (XHE-AAC (USAC/AMR-NB/AMR-WB) الأبعاد 213 × 125 × 11.4 ملم 217 × 141 × 15 ملم )مع جراب الجهاز اللوحي( الوزن 393 جم 490 جم<sup>'</sup> (مع جراب الجهاز اللوحي) البطارية المدمجة السعة: حوالي 000 4 مللي أمبير التزويد بالطاقة USB أو البطارية المدمجة درجة حرارة التشغيل 10- درجات مئوية ~ 60 درجة مئوية (عند التشغيل) الملحقات كبل USB( A\_USB - B\_microUSB)، جراب الجهاز اللوحي، دليل المالك، بطاقة ضمان، بطاقة تنبيه

### قم بزيارة موقعنا على شبكة الإنترنت

### https://global.pioneer/en/info/globalnetwork/

<الشرق الأوسط وإفريقيا> Pioneer Gulf, Fze. http://pioneer-mea.com/en/ <أوقيانوسيا> Pioneer Electronics Australia Ptv. Ltd. https://www.pioneer.com.au/ <آسيا> Pioneer Electronics Asiacentre Pte. Ltd. https://sq.pioneercarentertainment.com/ Pioneer (HK) Ltd. http://www.pioneerhongkong.com.hk/ct/index.php Pioneer High Fidelity Taiwan Co., Ltd. http://www.pioneer-twn.com.tw/ <أمر بكا اللاتينية> Pioneer International Latin America, S.A. https://pioneer-latin.com/

### PIONEER CORPORATION

28-8, Honkomagome 2-chome, Bunkyo-ku, Tokyo 113-0021, Japan

### PIONEER ELECTRONICS (USA) INC.

P.O. Box 1540, Long Beach, California 90801-1540, U.S.A. TEL: (800) 421-1404

#### PIONEER EUROPE NV

Haven 1087, Keetberglaan 1, B-9120 Melsele, Belgium/Belgique TEL: (0) 3/570.05.11

#### PIONEER ELECTRONICS ASIACENTRE PTE. LTD. 2 Jalan Kilang Barat, #07 01, Singapore 159346 TEL: 65-6378-7888

### PIONEER ELECTRONICS AUSTRALIA PTY. LTD.

5 Arco Lane, Heatherton, Victoria, 3202 Australia TEL: (03) 9586-6300

PIONEER ELECTRONICS DE MÉXICO S.A. DE C.V. Blvd. Manuel Ávila Camacho 138, 10 piso Col Lomas de Chapultepec, México, D.F. 11000 Tel: 52-55-9178-4270, Fax: 52-55-5202-3714

先鋒股份有限公司 台北市內湖區瑞光路407號8樓 電話: 886-(0)2-2657-3588

先鋒電子 (香港) 有限公司 香港九龍長沙灣道909號5樓 電話: 852-2848-6488

© 2019 PIONEER CORPORATION